# **ПРЕДВАРИТЕЛЬНОЕ ГОЛОСОВАНИЕ**

**2022**

### ЭЛЕКТРОННОЕ ПРЕДВАРИТЕЛЬНОЕ ГОЛОСОВАНИЕ ПРОВОДИТСЯ НА САЙТЕ:

HTTPS://PG.ER.RU/

P.S. ДЛЯ ВХОДА НА САЙТ ИСПОЛЬЗОВАТЬ БРАУЗЕР GOOGLE CHROME P.P.S. ПРИ ГОЛОСОВАНИИ НЕСКОЛЬКИХ ЧЕЛОВЕК С ОДНОГО КОМПЬЮТЕРА ИСПОЛЬЗУЕТСЯ РЕЖИМ «ИНКОГНИТО»

### 1 ШАГ: ВХОД В СИСТЕМУ

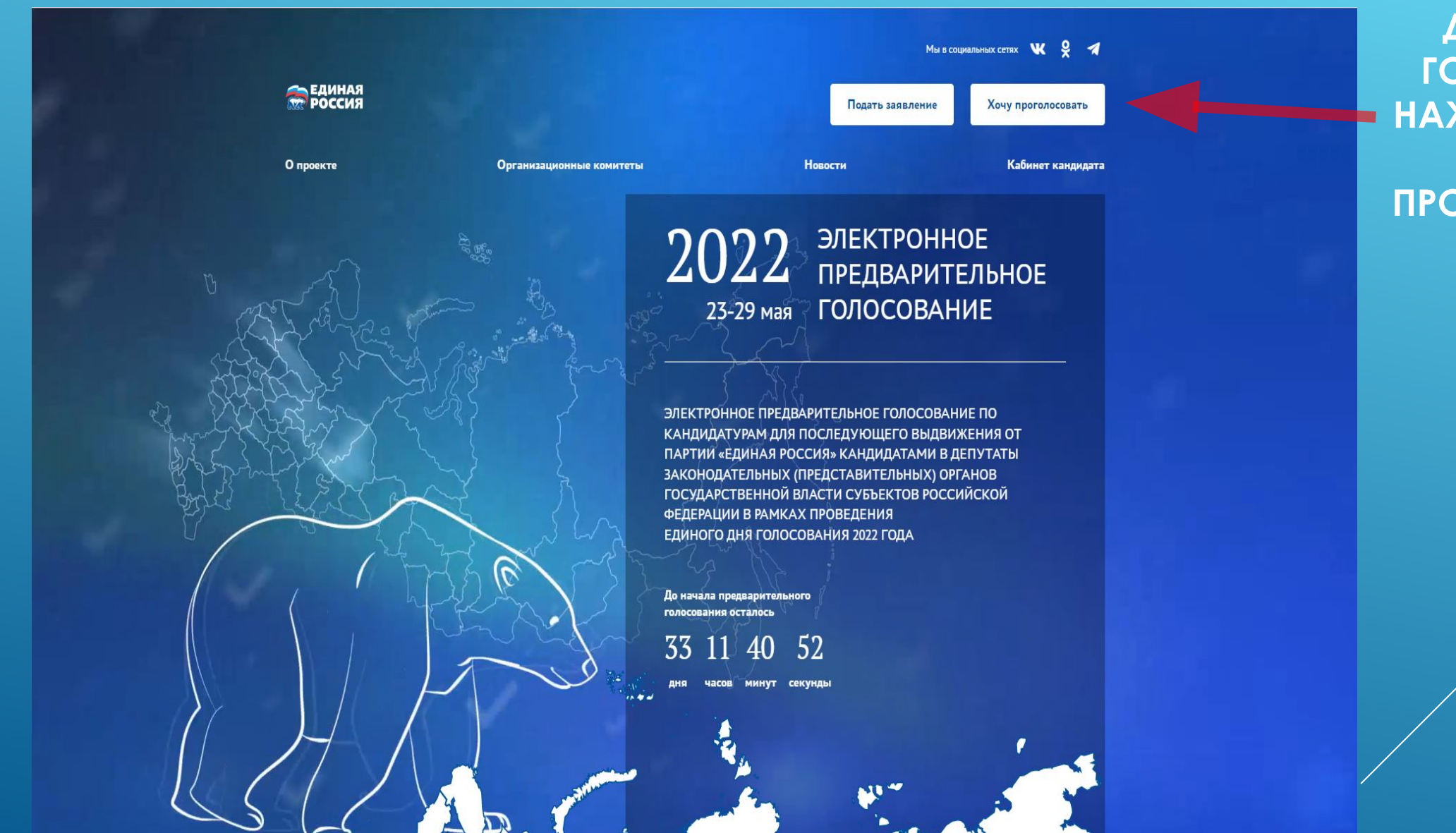

**ANAPAH RAA ГОЛОСОВАНИЯ** НАЖМИТЕ КНОПКУ **«XOYY** ПРОГОЛОСОВАТЬ»

### 2 ШАГ: ВЫБРАТЬ СПОСОБ АВТОРИЗАЦИИ

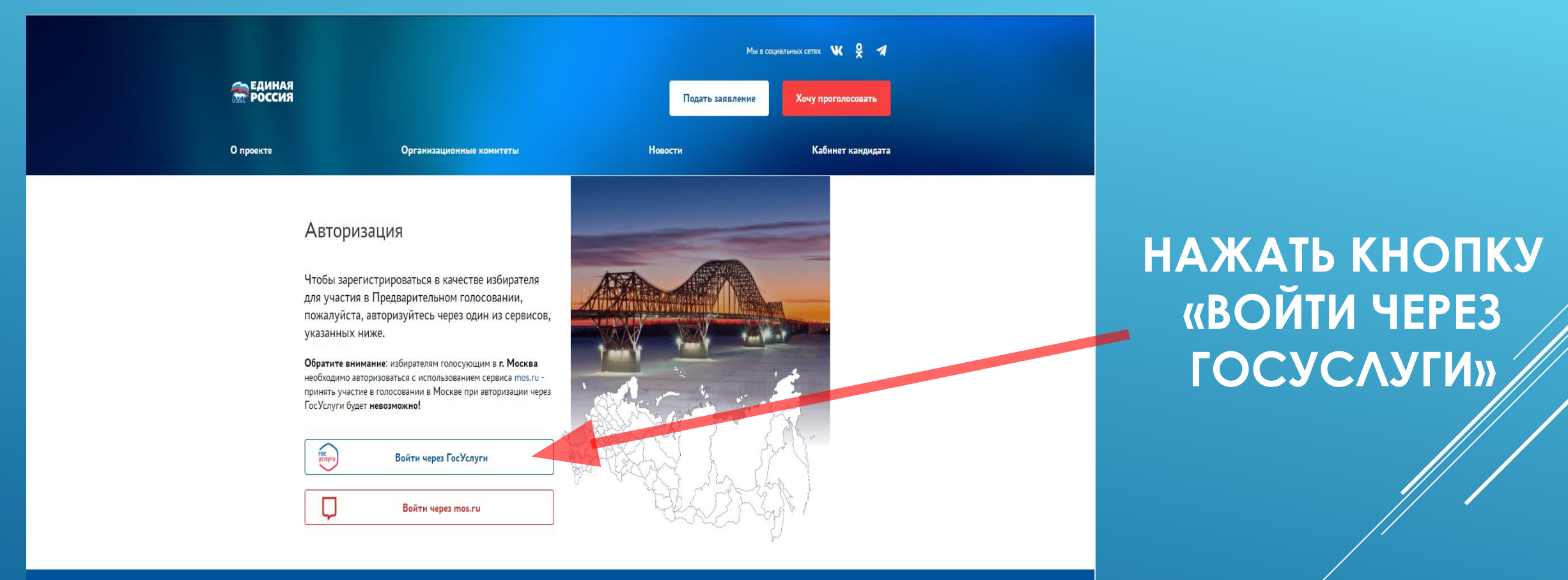

**ВЕДИНАЯ** 

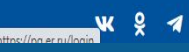

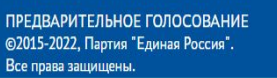

Политика конфиденциальности Соглашение об использовании

Продолжая находиться на данном сайте, вы соглашаетесь на предоставление информации об ір-адресе, имени и стране домена провайдера, переходах с одной страницы на другую и cookies.

### З ШАГ: ДЛЯ ИДЕНТИФИКАЦИИ УЧАСТНИК ГОЛОСОВАНИЯ НАПРАВЛЯЕТСЯ НА САЙТ ГОСУСЛУГИ

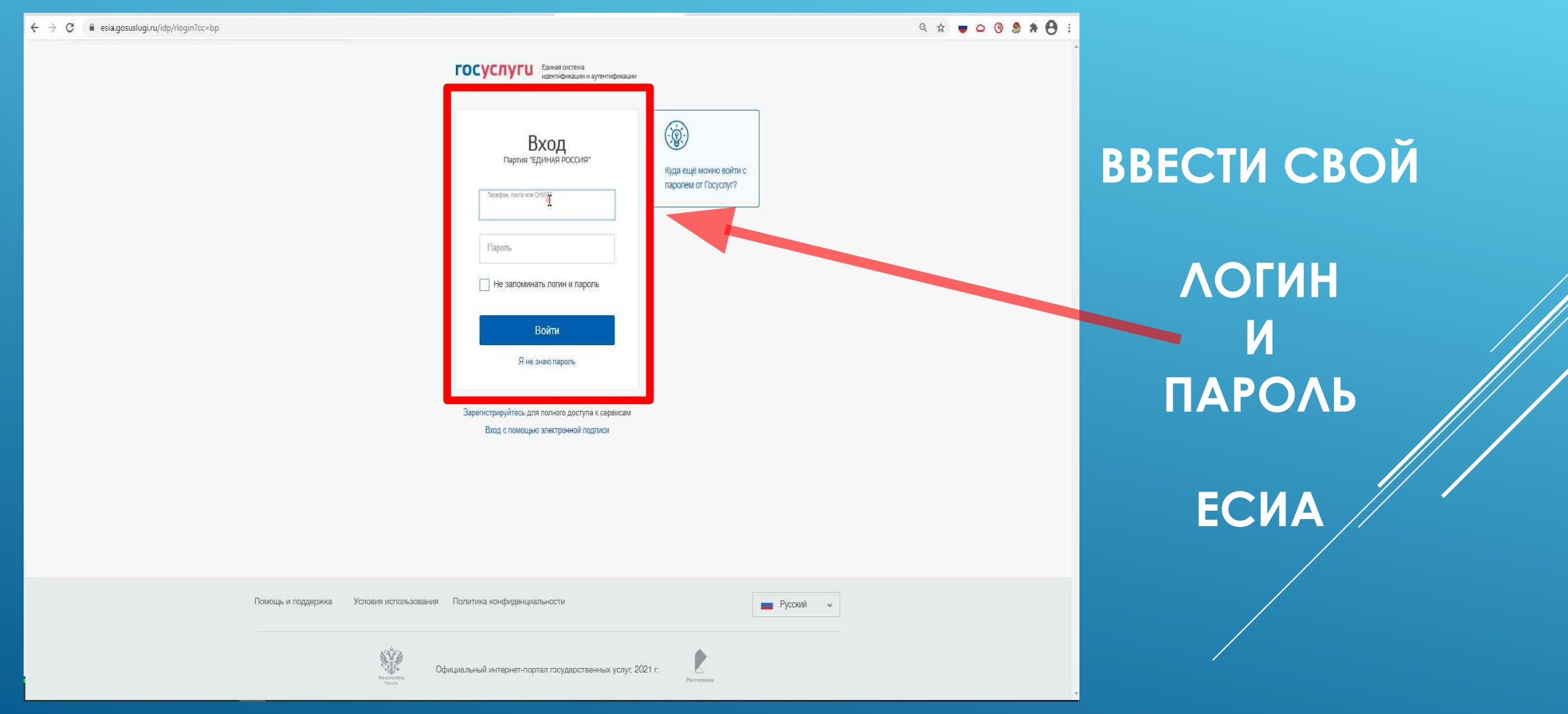

### 4 ШАГ: ПОДТВЕРЖДЕНИЕ НОМЕРА МОБИЛЬНОГО ΤΕΛΕΦΟΗΑ

**1. BBECTU HOMEP** ΤΕΛΕΦΟΗΑ 2. ПОСТАВИТЬ **OTMETKY O** СОГЛАСИИ НА **ОБРАБОТКУ ПЕРСОНАЛЬНЫХ AAHHbIX** 3. НАЖАТЬ КНОПКУ

P.S. B CAYYAGE ECAM No телефона не верен поменяйте его через личный кабинет в госуслугах

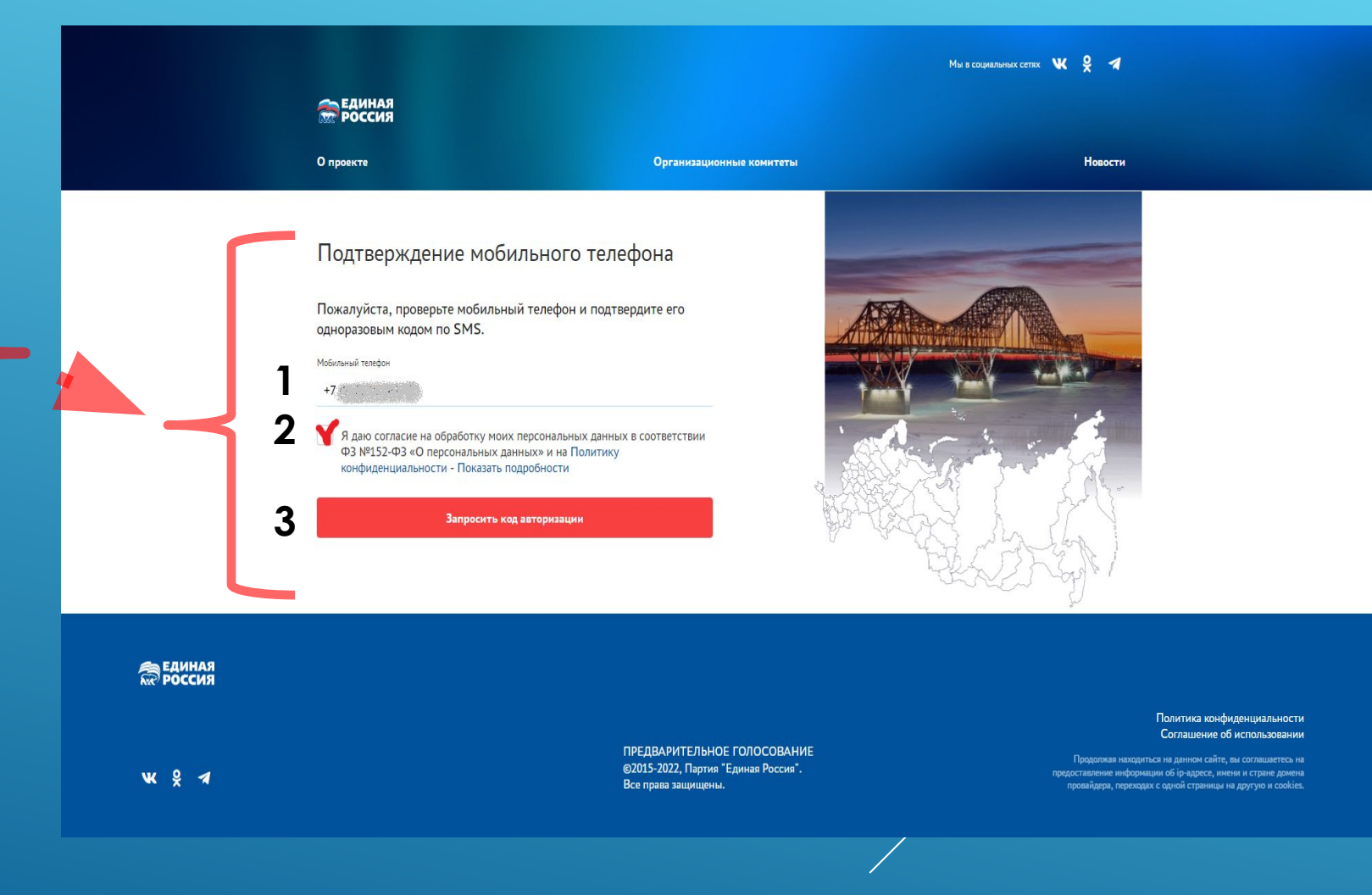

### 5 ШАГ: ПОДТВЕРЖДЕНИЕ НОМЕРА МОБИЛЬНОГО **TEAE&OHA**

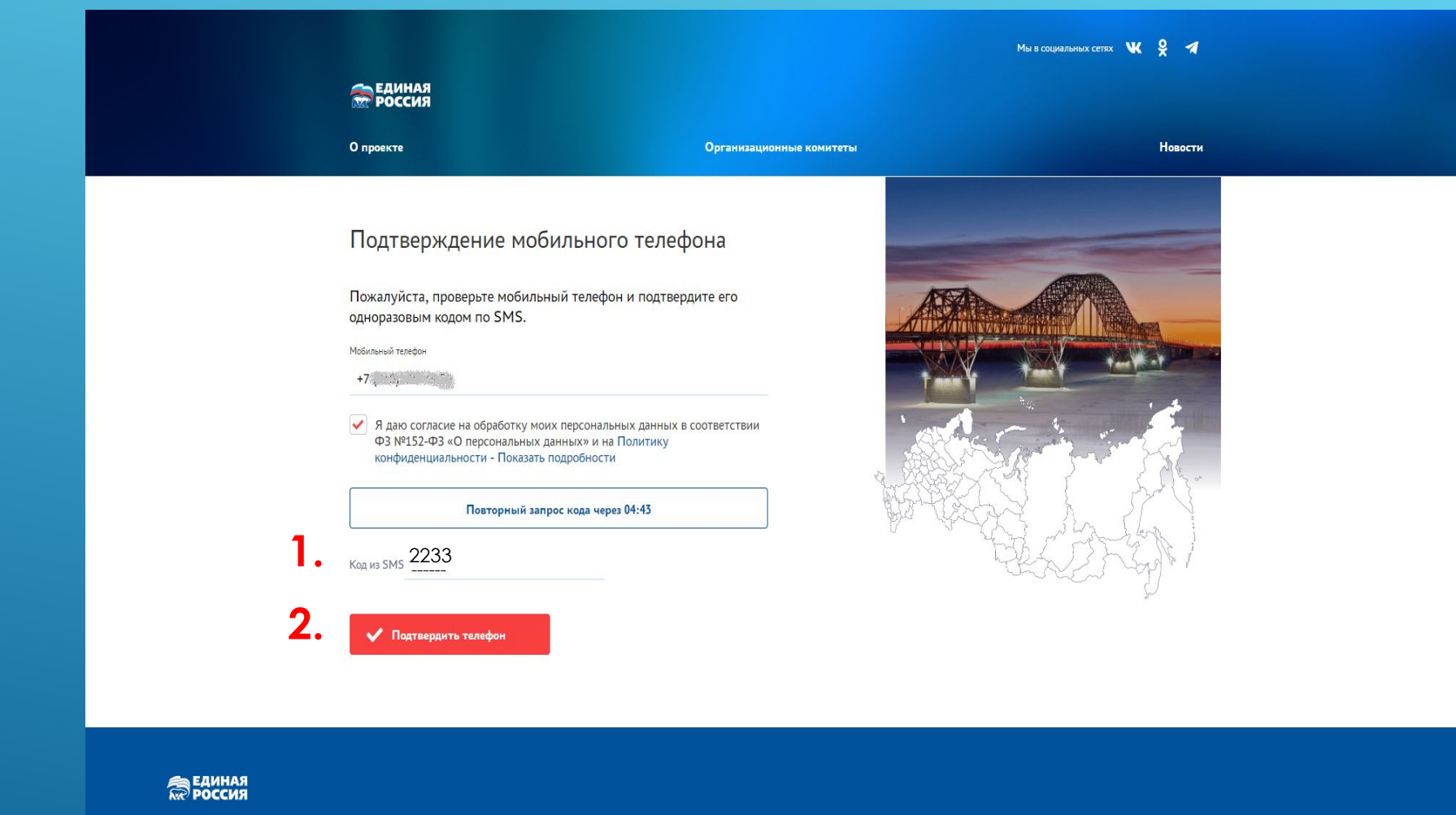

#### **1. ВВЕДИТЕ КОД ИЗ SMS**

### **2. НАЖАТЬ НА КНОПКУ** «ПОДТВЕРДИТЬ **ΤΕΛΕΦΟΗ»**

### 6 ШАГ: ПРОВЕРКА АДРЕСА РЕГИСТРАЦИИ

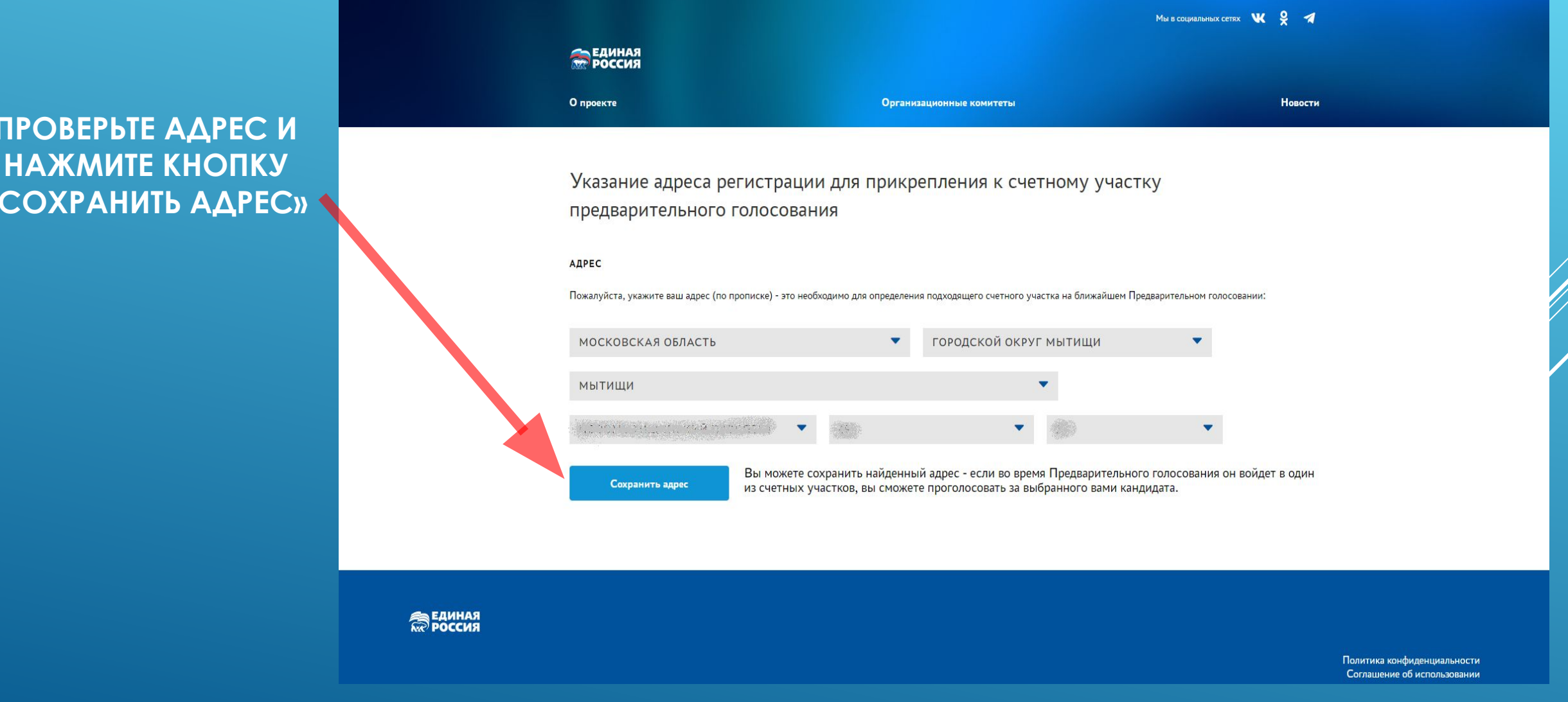

### 6.1 ШАГ: ОШИБКА В АДРЕСЕ

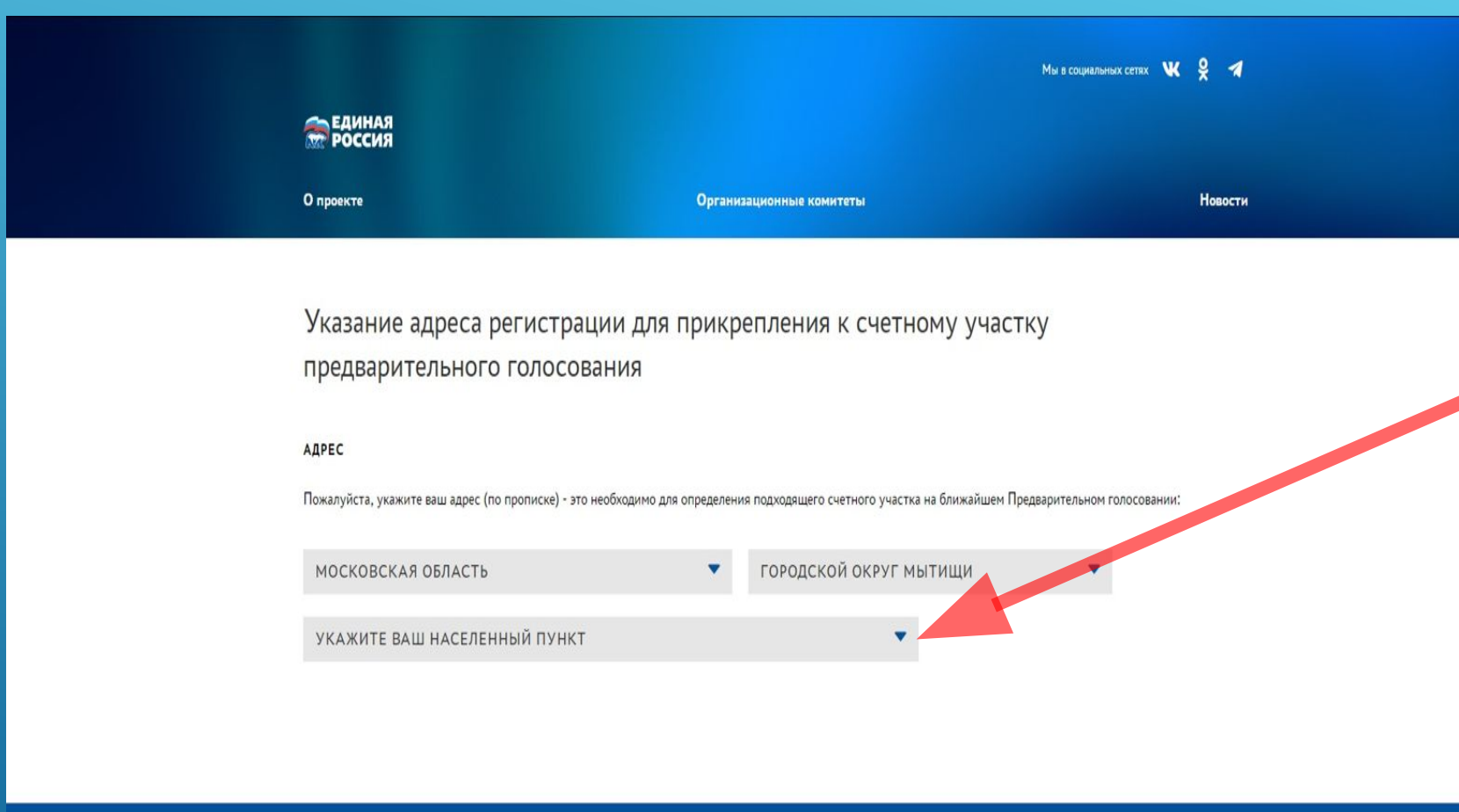

УБЕДИТЕСЬ В ТОМ, ЧТО **Bbl ЗАРЕГИСТРИРОВАНЫ** ПО АДРЕСУ КОТОРЫЙ ВХОДИТ В 10-Й ОКРУГ

НАЖМИТЕ ДЛЯ ВЫБОРА НАСЕЛЁННОГО ПУНКТА

**ПРОДОЛЖЕНИЕ НА СЛЕДУЮЩЕМ СЛАЙДЕ** 

**ЭНИНАЯ**<br>ПРОССИЯ

Политика конфиденциальности

### 6.2 ШАГ: ОШИБКА В АДРЕСЕ

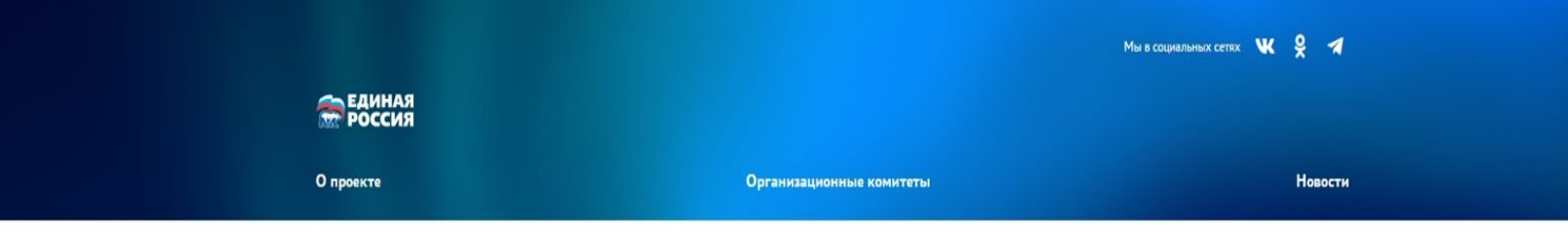

Указание адреса регистрации для прикрепления к счетному участку предварительного голосования

#### АДРЕС

**ВАНИАЯ** 

Пожалуйста, укажите ваш адрес (по прописке) - это необходимо для определения подходящего счетного участка на ближайшем Предварительном голосовании:

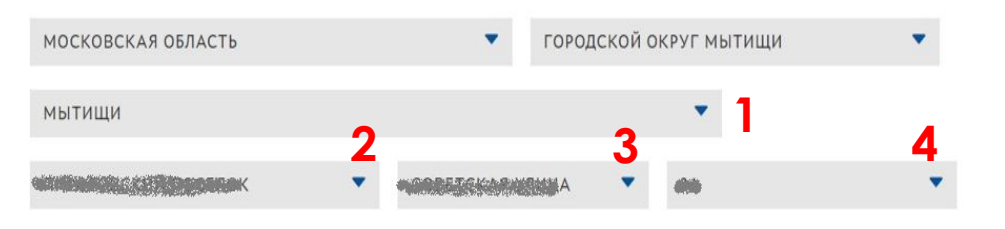

Сохранить адрес

Вы можете сохранить найденный адрес - если во время Предварительного голосования он войдет в один из счетных участков, вы сможете проголосовать за выбранного вами кандидата.

> Политика конфиденциальности Соглашение об использовании

### УКАЖИТЕ СВОЙ КОРРЕКТНЫЙ АДРЕС И НАЖМИТЕ КНОПКУ «СОХРАНИТЬ АДРЕС»

### 6.3 ШАГ: ОШИБКА В АДРЕСЕ

**БИОГРАФИЯ** 

БЮЛЛЕТЕНИ

выход

Процедура регистрации для участия в электронном предварительном голосовании будет завершена после верификации указанных Вами сведений.

Указанные Вами сведения будут проверены до 20.04.2022 17:10

Вы сможете проголосовать в период с 23.05.2022 по 29.05.2022 на вкладке "Бюллетени". Электронные бюллетени будут доступны там же за несколько дней до начала Предварительного голосования.

До встречи на голосовании!

Отменить регистрацию в Предварительном голосовании

Ø

Личные данные избирателя

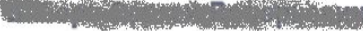

Дата рождения

**Service** 

Телефон

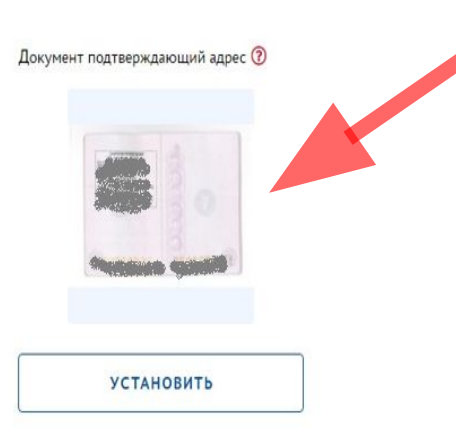

ДОБАВЬТЕ ДОКУМЕНТ **ПОДТВЕРЖДАЮЩИЙ РЕГИСТРАЦИЮ ПО** *YKA3AHHOMY BAMU* **АДРЕСУ** СКАН СТРАНИЦЫ С РЕГИСТРАЦИЕЙ. (**POPMAT JPEG)** 

ПОСЛЕ ПРОВЕРКИ ВАШЕГО ДОКУМЕНТА **ВЫ УВИДИТЕ ЭКРАНИА СЛЕДУЮЩЕМ САЙДЕ** 

## **7. ШАГ: ЗАВЕРШЕНИЕ РЕГИСТРАЦИИ**

1. УБЕДИТЕСЬ, ЧТО **РЕГИСТРАЦИЯ** ЗАВЕРШЕНА

**2. НАЖМИТЕ КНОПКУ «ВЫХОД»** 

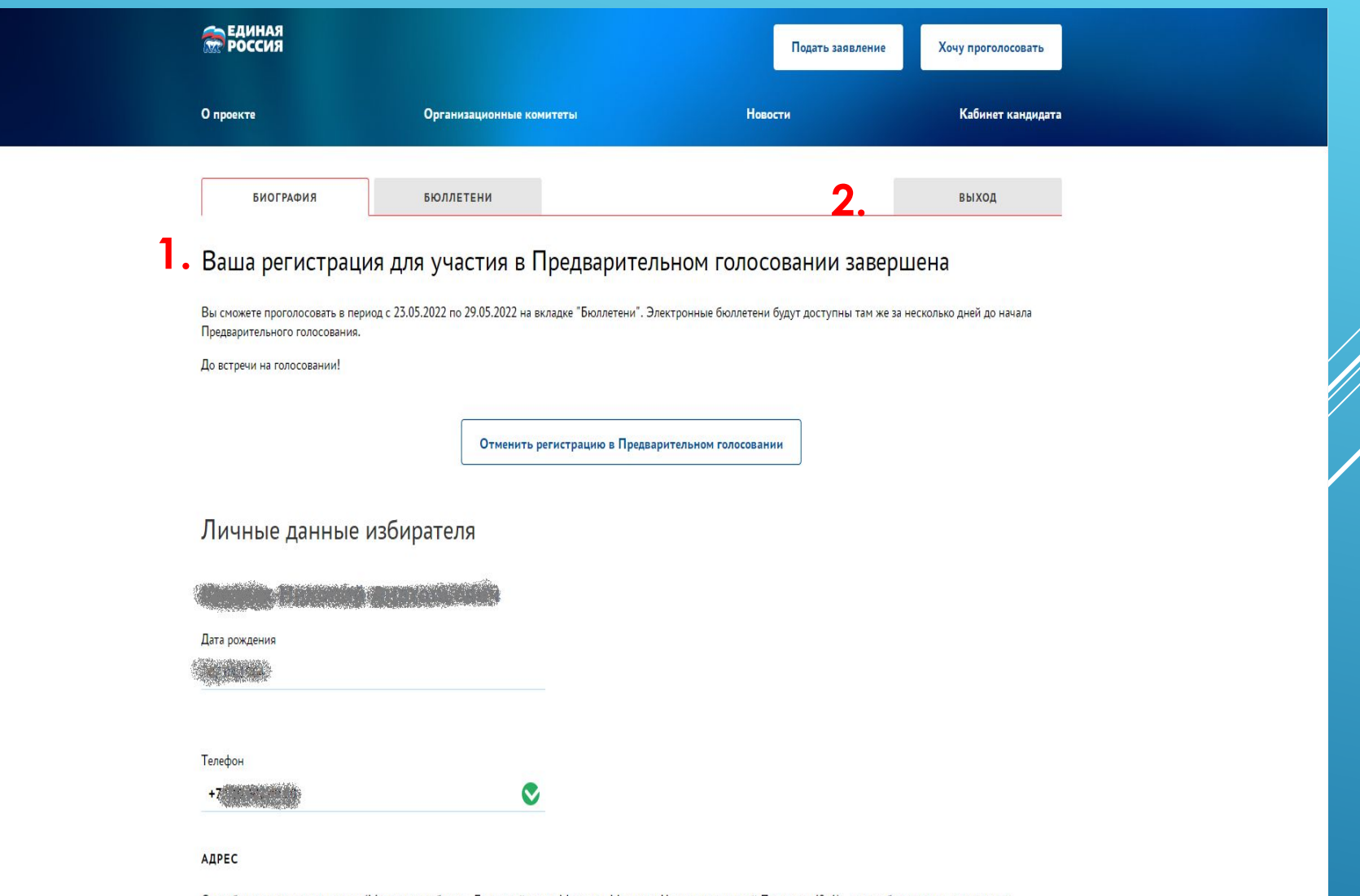

Спасибо, что указали ваш адрес (Московская область, Городской округ Мытищи, Мытищи, Новомытищинский Проспект, 49, 1) - это необходимо для определения подходящего счетного участка на ближайшем Предварительном голосовании! Изменить адрес (его проверка может занять некоторое время)